# **Upgrade Catalyst 9400 dubbele supervisors naar Cisco IOS® XE versie 16.6.2**

## **Inhoud**

Inleiding Voorwaarden Vereisten Gebruikte componenten Automatische upgrade van opstartlader en CPLD-upgrade Verschillende manieren om Boot Supervisor Upgradestappen voor primaire supervisor Stap 1. Ongewenste pakketten verwijderen Stap 2. Nieuwe afbeelding naar Flash kopiëren Stap 3. Opstartverklaring controleren Stap 4. Software Installeer afbeelding naar Flash Stap 5. Controleer nieuwe pakketten en afbeeldingen na de upgrade Stap 6. Versie controleren en nieuwe bootloader Upgradestappen voor secundaire supervisor Stap 1. Ongewenste pakketten verwijderen Stap 2. Nieuwe afbeelding naar Flash kopiëren Stap 3. Opstartverklaring controleren Stap 4. Software Installeer afbeelding naar Flash Stap 5. Controleer nieuwe pakketten en afbeeldingen na de upgrade Redundantie controleren RPR-redundantie SSO-redundantie

## **Inleiding**

In dit document wordt de upgradeprocedure van versie 16.6.1 naar 16.6.2 beschreven.

## **Voorwaarden**

### **Vereisten**

Cisco raadt u aan kennis te hebben van TFTP en FTP.

### **Gebruikte componenten**

De informatie in dit document is gebaseerd op de volgende software- en hardware-versies:

- Hardware: C9410R
- Software: cat9k\_iosxe.16.06.01.SPA.bin

In dit voorbeeld is de huidige afbeelding cat9k iosxe.16.06.01.SPA.bin en is de doelafbeelding cat9k\_iosxe.16.06.02.SPA.bin. Deze procedure werkt ook als u een C9407R chassis in plaats van een C9410R chassis hebt.

**Opmerking**: upgrade geen dubbele supervisors van Cisco IOS® XE Everest 16.6.1 naar 16.6.2 tegelijk. Plaats één supervisor tegelijkertijd terwijl u van 16.6.1 aan 16.6.2 verbetert.

De informatie in dit document is gebaseerd op de apparaten in een specifieke laboratoriumomgeving. Alle apparaten die in dit document worden beschreven, hadden een opgeschoonde (standaard)configuratie. Als uw netwerk live is, moet u zorgen dat u de potentiële impact van elke opdracht begrijpt.

## **Automatische upgrade van opstartlader en CPLD-upgrade**

Automatisch opstartlader-upgrade

Wanneer u voor het eerst een upgrade uitvoert van de huidige Cisco IOS® XE release op uw switch naar een latere of nieuwere release, kan de bootloader automatisch worden bijgewerkt, op basis van de hardwareversie van de switch. Als de bootloader wordt geüpgraded, herlaadt de supervisor automatisch om de nieuwe bootloader toe te laten. Als u daarna teruggaat naar de oudere release, wordt de laarslader niet gedowngraded. De bijgewerkte laarslader ondersteunt alle vorige releases.

Voor volgende versies van Cisco IOS® XE Everest 16.x.x, als er een nieuwe bootloader in die release is, kan deze automatisch worden geüpgraded op basis van de hardwareversie van de switch wanneer u uw switch voor het eerst opstart met de nieuwe afbeelding.

Op het moment dat u een upgrade uitvoert van Cisco IOS® XE Everest 16.6.1 naar 16.6.2, kan een upgrade enige tijd in beslag nemen, terwijl het systeem drie keer wordt hersteld, vanwege de CPLD-upgrade (Common and Complex Programmable Logic Device). Stateful switchover wordt ondersteund vanuit Cisco IOS® XE Everest 16.6.2.

## **Verschillende manieren om Boot Supervisor**

In Catalyst 9400 switch kunt u de supervisor opstarten met het gebruik van twee methoden:

- Installatiemodus
- Traditionele methode om het apparaat op te starten vanuit een .bin-bestand.

Wanneer de switch in de installatiemodus wordt uitgevoerd, worden Cisco IOS® XE-pakketbestanden (.pkg) en provisioningbestanden (packet.conf) opgeslagen in het flitsgeheugen op de systeemkaart (flash:). Wanneer de switch met het gebruik van .bin-bestand wordt opgestart, wordt het opstartbestand van Cisco IOS® XE-softwarebundel (.bin) opgeslagen in een flash-geheugen op de systeemkaart (flash:).

Na de upgrade van 16.6.2 werkt de procedure ongeacht welke opstartmethode werd gebruikt om de switch op te starten op de huidige 16.6.1-afbeelding. Echter, de procedure hier upgrades de supervisor engine om te installeren modus.

## **Upgradestappen voor primaire supervisor**

### **Stap 1. Ongewenste pakketten verwijderen**

**Opmerking**: sla deze stap niet over. Zorg ervoor dat u ten minste 1 GB ruimte in de flitser hebt om een nieuw beeld uit te vouwen. Reinig oude installatiebestanden als er onvoldoende ruimte is.

```
Cleaning up unnecessary package files
No path specified, can use booted path flash:packages.conf
Cleaning flash:
Scanning boot directory for packages ... done.
Preparing packages list to delete ...
cat9k-cc_srdriver.16.06.01.SPA.pkg
File is in use, cannot delete.
cat9k-espbase.16.06.01.SPA.pkg
File is in use, can not delete.
cat9k-rpbase.16.06.01.SPA.pkg
File is in use, cannot delete.
cat9k-rpboot.16.06.01.SPA.pkg
File is in use, will not delete.
cat9k-sipbase.16.06.01.SPA.pkg
File is in use, will not delete.
cat9k-sipspa.16.06.01.SPA.pkg
File is in use, will not delete.
cat9k-srdriver.B16.06.01.SPA.pkg
File is in use, will not delete.
cat9k-webui.16.06.01.SPA.pkg
File is in use, will not delete.
packages.conf
File is in use, will not delete.
done.
The following files will be deleted:
[R0]:
/flash/cat9k-cc_srdriver.16.06.01.SPA.pkg
/flash/cat9k-espbase.16.06.01.SPA.pkg
/flash/cat9k-rpbase.16.06.01.SPA.pkg
/flash/cat9k-rpboot.16.06.01.SPA.pkg
/flash/cat9k-sipbase.16.06.01.SPA.pkg
/flash/cat9k-sipspa.16.06.01.SPA.pkg
/flash/cat9k-srdriver.16.06.01.SPA.pkg
/flash/cat9k-webui.16.06.01.SPA.pkg
/flash/cat9k_1.bin
/flash/cat9k_1.conf
/flash/cat9k_2.1.conf
/flash/cat9k_2.bin
/flash/cat9k_2.conf
/flash/cat9k_iosxe.16.06.01.SSA.bin
/flash/packages.conf.00-
Do you want to remove the above files? [y/n]y
[R0]:
Deleting file flash:cat9k-cc_srdriver.16.06.01.SPA.pkg ... done.
Deleting file flash:cat9k-espbase.16.06.01.SPA.pkg ... done.
Deleting file
Deleting file flash:cat9k-rpbase.16.06.01.SPA.pkg ... done.
Deleting file flash:cat9k-rpboot.16.06.01.SPA.pkg ... done.
Deleting file flash:cat9k-sipbase.B16.06.01.SPA.pkg ... done.
Deleting file flash:cat9k-sipspa.16.06.01.SPA.pkg ... done.
Deleting file flash:cat9k-srdriver.16.06.01.SPA.pkg ... done.
Deleting file flash:cat9k-webui.16.06.01.SPA.pkg ... done.
Deleting file flash:cat9k_1.bin ... done.
Deleting file flash:cat9k_1.conf ... done.
Deleting file flash:cat9k_2.1.conf ... done.
Deleting file flash:cat9k_2.bin ... done.
Deleting file flash:cat9k_2.conf ... done.
Deleting file flash:cat9k_iosxe.16.06.01.SSA.bin ... done.
Deleting file flash:packages.conf.00- ... done.
```
SUCCESS: Files deleted. --- Starting Post Remove Cleanup ---Performing Post Remove Cleanup on Active/Standby [R0] Post\_Remove\_Cleanup package(s) on R0 [R0] Finished Post\_Remove\_Cleanup on R0 Checking status of Post\_Remove\_Cleanup on [R0] Post\_Remove\_Cleanup: Passed on [R0] Finished Post\_Remove\_Cleanup

SUCCESS: install\_remove Tue Jun 20 14:16:29 PDT 2017

#### **Stap 2. Nieuwe afbeelding naar Flash kopiëren**

In dit voorbeeld kopieert u de afbeelding van TFTP-server naar de bootflash van de supervisor.

Switch#copy tftp: bootflash: Address or name of remote host []? 172.16.53.46 Source filename []? cat9k\_iosxe.16.06.02.SPA.bin Destination filename [cat9k\_iosxe.16.06.02.SPA.bin]?

Accessing tftp://172.16.53.46//cat9k\_iosxe.16.06.02.SPA.bin... Loading /cat9k\_iosxe.16.06.02.SPA.bin from 10.8.0.6 (via GigabitEthernet0/0): !!!!!!!!!!!!!!!!!!!!!!!!!!!!!!!!!!!!!!!!!!!!!!!!!!!!!!!!!!!!!!!!!!!!!!!!!!!!!!!!!!!!!!!!!!!!!!!!!!!!!!!!!!!!!!!!!!!!!!!!!!!!!!!!!!!!!!!!!!!!!!!!!!! [OK - 601216545 bytes]

601216545 bytes copied in 50.649 secs (11870255 bytes/sec)

Step 3. Use the dir flash command to confirm that the image has been successfully copied to flash.

Switch#dir bootflash:\*.bin Directory of bootflash:/\*.bin

Directory of flash:/

434184 -rw- 601216545 Jul 26 2017 10:18:11 -07:00 cat9k\_iosxe.16.06.02.SPA.bin 11353194496 bytes total (8976625664 bytes free)

#### **Stap 3. Opstartverklaring controleren**

Zorg ervoor dat de laarsverklaring wordt gevormd aan pack.conf alvorens u 16.6.2 in installeermodus bevordert. Als het bestand is ingesteld op .bin, moet u het wijzigen in pack.conf.

<#root>

```
Switch#show boot
BOOT variable = bootflash:cat9k_iosxe.16.06.01.SPA.bin;
Configuration Register is 0x102
MANUAL BOOT variable = no
BAUD variable = 9600
ENABLE_BREAK variable does not exist
CONFIG_FILE variable does not exist
```
Change boot variable to point to packages.conf

Switch(config)#no boot system Switch(config)#boot system bootflash:packages.conf \*Nov 14 15:12:50.043: %SYS-5-CONFIG\_I: Configured from console by consol

**Please save the configuration to reflect the new boot variable.**

```
Switch#wr mem
Building configuration...
[OK]
Switch#show boot
BOOT variable = bootflash:packages.conf;
Configuration Register is 0x102
MANUAL BOOT variable =
```
**no**

 $\rightarrow$ 

**If manual variable is set to no, it means system is set to auto boot**

```
BAUD variable = 9600
ENABLE BREAK variable does not exist
CONFIG_FILE variable does not exist
```
You can set the system to auto boot or manual boot by setting the variables:

**Changing system to auto boot**

Switch(config)#no boot manual

**Changing system to manual boot**

Switch(config)#boot manual

If your switches are configured with auto boot, then the switch will automatically boot up with the new reloaded. If your switches are not configured with auto boot and the switch is reloaded, you will receiv where you must then manually boot the new image flash:packages.conf

Switch: boot flash:packages.conf"

#### **Stap 4. Software Installeer afbeelding naar Flash**

Gebruik het **installatiebestand toevoegen om de** opdracht **commit** te activeren om het doelbeeld te installeren naar flash. U kunt wijzen naar de bronafbeelding op uw TFTP-server of in bootflitser als u de afbeelding hebt gekopieerd naar flitser. In dit voorbeeld hebt u de afbeelding al naar de flitser gekopieerd. Switch#install add file bootflash:cat9k\_iosxe.16.06.02.SPA.bin activate commit install\_add\_activate\_comm

This operation requires a reload of the system. Do you want to proceed? Please confirm you have changed boot config to flash:packages.conf [y/n]y

--- Starting Add --- Performing Add on Active/Standby [R0] Add package(s) on R0 [R0] Finished Add on R0 Checking status of Add on [R0] Add: Passed on [R0] Finished Add

install\_add\_activate\_commit: Activating PACKAGE

\*Nov 13 22:37:09.730: %IOSXE-4-PLATFORM: R0/0: kernel: ISOFS: Unable to identify CD-ROM format.Following /flash/cat9k-wlc.16.06.02.SPA.pkg /flash/cat9k-webui.16.06.02.SPA.pkg /flash/cat9k-srdriver.16.06.02.SPA.pkg /flash/cat9k-sipspa.16.06.02.SPA.pkg /flash/cat9k-sipbase.16.06.02.SPA.pkg /flash/cat9k-rpboot.16.06.02.SPA.pkg /flash/cat9k-rpbase.16.06.02.SPA.pkg /flash/cat9k-guestshell.16.06.02.SPA.pkg /flash/cat9k-espbase.16.06.02.SPA.pkg /flash/cat9k-cc\_srdriver.16.06.02.SPA.pkg

This operation requires a reload of the system. Do you want to proceed? [y/n]y --- Starting Activate --- Performing Activate on Active/Standby [R0] Finished Activate on R0 Checking status of Activate on [R0] Activate: Passed on [R0] Finished Activate

--- Starting Commit --- Performing Commit on Active/Standby

 $*$ Nov 13 22:38:40.654: %IOSXE-5-PLATFORM: R0/0: Nov 13 22:38:40 rollback\_timer.sh: %INSTALL-5-INSTALL\_AUT [R0] Finished Commit on R0 Checking status of Commit on [R0] Commit: Passed on [R0] Finished Commit

#### **Install will reload the system now!**

SUCCESS: install\_add\_activate\_commit Mon Nov 13 22:39:07 UTC 2017

 $*$ Nov 13 22:39:07.715: %IOSXE-5-PLATFORM: R0/0: Nov 13 22:39:07 install\_engine.sh: %INSTALL-5-INSTALL\_COM

Initializing Hardware...

System Bootstrap, Version 16.6.1r [FC2], RELEASE SOFTWARE (P) Compiled Sat 07/15/2017 10:06:12.23 by rel

Current image running: Primary Rommon Image

Last reset cause: SoftwareResetTrig C9400-SUP-1 platform with 16777216 Kbytes of main memory Preparing to autoboot. [Press Ctrl-C to interrupt] 0 attempting to boot from [bootflash:packages.conf] Located file packages.conf # ####################################################################################################################################################################################################### Validate packages: SHA-1 hash: calculated 550C9730:667B2788:DD6F6B06:D0FFA819:01A315DA expected 550C9730:667B2788:DD6F6B06:D0FFA819:01A315DA Warning: ignoring ROMMON var "USER\_BOOT\_PARAM" %IOSXEBOOT-4-BOOTLOADER\_UPGRADE: (rp/0): ### Mon Nov 13 22:42:05 Universal 2017 PLEASE DO NOT POWER CYCI **%IOSXEBOOT-4-BOOTLOADER\_UPGRADE: (rp/0): boot loader upgrade successful <<< Bootloader upgrade done %IOSXEBOOT-4-BOOTLOADER\_UPGRADE: (rp/0): Reloading the Supervisor to enable the New BOOTLOADER** Initializing Hardware... Initializing Hardware... Initializing Hardware... System Bootstrap, Version 16.6.2r[FC1], RELEASE SOFTWARE (P) Compiled Tue 10/31/2017 11:38:44.98 by rel Current image running: Primary Rommon Image Last reset cause: SoftwareResetTrig C9400-SUP-1 platform with 16777216 Kbytes of main memory Preparing to autoboot. [Press Ctrl-C to interrupt] 0 attempting to boot from [bootflash:packages.conf] Located file packages.conf # ###################################################################################################################################################################################################### Validate packages: SHA-1 hash: calculated 550C9730:667B2788:DD6F6B06:D0FFA819:01A315DA expected 550C9730:667B2788:DD6F6B06:D0FFA819:01A315DA Warning: ignoring ROMMON var "USER\_BOOT\_PARAM" Restricted Rights Legend Use, duplication, or disclosure by the Government is subject to restrictions as set forth in subparagraph (c) of the Commercial Computer Software - Restricted Rights clause at FAR sec. 52.227-19 and subparagraph (c) (1) (ii) of the Rights in Technical Data and Computer Software clause at DFARS sec. 252.227-7013. cisco Systems, Inc.

170 West Tasman Drive San Jose, California 95134-1706

Cisco IOS® Software [Everest], Catalyst L3 Switch Software (CAT9K\_IOSXE), Version 16.6.2, RELEASE SOFTW/ Technical Support: [http://www.cisco.com/techsupport](https://www.cisco.com/c/nl_nl/support/index.html) Copyright (c) 1986-2017 by Cisco Systems, Inc. Compiled Wed 01-Nov-17 07:26 by mcpre

#### **Stap 5. Controleer nieuwe pakketten en afbeeldingen na de upgrade**

Nadat de software met succes is geïnstalleerd, verifieert dat de flitsverdeling de nieuwe .pkg dossiers heeft. Je kunt de voorbeelduitvoer hier zien.

Switch#dir bootflash:\*.pkg Directory of bootflash:/\*.pkg Directory of bootflash:/ 405607 -rw- 5186504 Nov 13 2017 22:36:25 +00:00 cat9k-cc\_srdriver.16.06.02.SPA.pkg 405608 -rw- 76649412 Nov 13 2017 22:36:27 +00:00 cat9k-espbase.16.06.02.SPA.pkg 405609 -rw- 1536964 Nov 13 2017 22:36:27 +00:00 cat9k-guestshell.16.06.02.SPA.pkg 405610 -rw- 380625856 Nov 13 2017 22:36:38 +00:00 cat9k-rpbase.16.06.02.SPA.pkg 405616 -rw- 29580684 Nov 13 2017 22:36:48 +00:00 cat9k-rpboot.16.06.02.SPA.pkg 405611 -rw- 27612100 Nov 13 2017 22:36:39 +00:00 cat9k-sipbase.16.06.02.SPA.pkg 405614 -rw- 12268480 Nov 13 2017 22:36:41 +00:00 cat9k-webui.16.06.02.SPA.pkg 405612 -rw- 54981568 Nov 13 2017 22:36:40 +00:00 cat9k-sipspa.16.06.02.SPA.pkg 405613 -rw- 6521796 Nov 13 2017 22:36:40 +00:00 cat9k-srdriver.16.06.02.SPA.pkg 405615 -rw- 1536960 Nov 13 2017 22:36:41 +00:00 cat9k-wlc.16.06.02.SPA.pkg 11250098176 bytes total (8812113920 bytes free)

#### **Stap 6. Versie controleren en nieuwe bootloader**

Copyright (c) 1986-2017 by Cisco Systems, Inc.

Wanneer het nieuwe beeld wordt opgestart, verifieert u de versie van het nieuwe beeld met behulp van de opdracht **show version**:

**Opmerking**: wanneer u de nieuwe afbeelding opstart, wordt bootloader automatisch bijgewerkt.

<#root>

```
Switch#show version
Cisco IOS® XE Software, Version
16.06.02
Cisco IOS® Software [Everest], Catalyst L3 Switch Software (CAT9K_IOSXE),
 Version 16.6.2
, RELEASE SOFTWARE (fc2)
Technical Support: http://www.cisco.com/techsupport
```
Compiled Wed 01-Nov-17 07:26 by mcpre

Cisco IOS® XE software, Copyright (c) 2005-2017 by Cisco Systems, Inc. All rights reserved. Certain components of Cisco IOS®-XE software are licensed under the GNU General Public License ("GPL") Version 2.0. The software code licensed under GPL Version 2.0 is free software that comes with ABSOLUTELY NO WARRANTY. You can redistribute and/or modify such GPL code under the terms of GPL Version 2.0. For more details, see the documentation or "License Notice" file accompanying the IOS-XE software, or the applicable URL provided on the flyer accompanying the IOS-XE software.

**ROM: IOS-XE ROMMON BOOTLDR: System Bootstrap, Version 16.6.2r[FC1], RELEASE SOFTWARE (P)**

Switch uptime is 20 minutes Uptime for this control processor is 22 minutes System returned to ROM by reload System image file is "bootflash:packages.conf" Last reload reason: EHSA standby down

This product contains cryptographic features and is subject to United States and local country laws governing import, export, transfer and use. Delivery of Cisco cryptographic products does not imply third-party authority to import, export, distribute or use encryption. Importers, exporters, distributors and users are responsible for compliance with U.S. and local country laws. By using this product you agree to comply with applicable laws and regulations. If you are unable to comply with U.S. and local laws, return this product immediately.

A summary of U.S. laws governing Cisco cryptographic products can be found at: http://www.cisco.com/wwl/export/crypto/tool/stqrg.html

If you require further assistance please contact us by sending email to export@cisco.com.

Technology Package License Information:

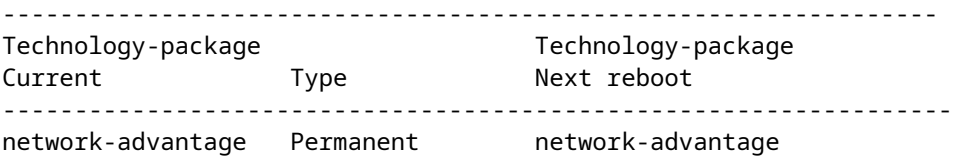

cisco C9410R (X86) processor (revision V01) with 869104K/6147K bytes of memory. Processor board ID FXS2130Q28F 2 Virtual Ethernet interfaces 192 Gigabit Ethernet interfaces 16 Ten Gigabit Ethernet interfaces 4 Forty Gigabit Ethernet interfaces 32768K bytes of non-volatile configuration memory. 15958488K bytes of physical memory. 11161600K bytes of Bootflash at bootflash:. 1638400K bytes of Crash Files at crashinfo:. 0K bytes of WebUI ODM Files at webui:.

Configuration register is 0x2

Switch#show module Chassis Type: C9410R

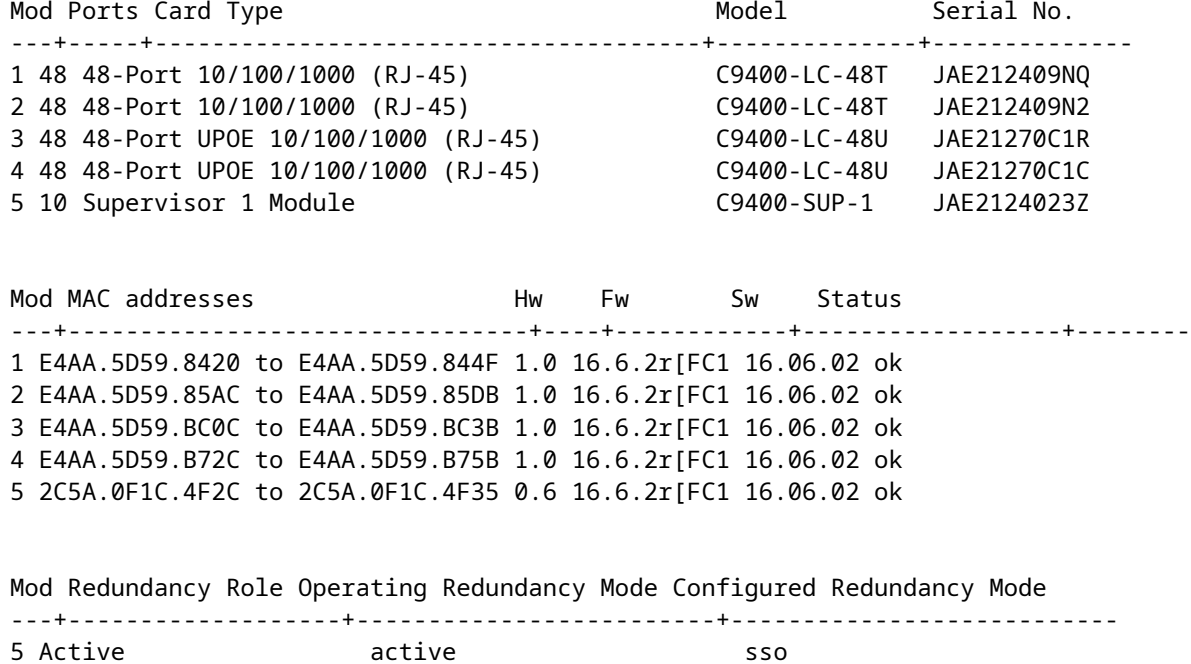

### **Upgradestappen voor secundaire supervisor**

Verwijder de supervisor uit sleuf 5 die in vorige stappen is opgewaardeerd en plaats de standby supervisor in sleuf 6 in het chassis. De verwijdering van eerste supervisor is belangrijk omdat twee supervisors te verbeteren terwijl beiden in het chassis worden opgenomen niet wordt gesteund zoals eerder vermeld. U kunt de zelfde hier gedocumenteerde verbeteringsstappen herhalen om de onlangs opgenomen supervisor te bevorderen.

#### **Stap 1. Ongewenste pakketten verwijderen**

**Opmerking**: sla deze stap niet over. Zorg ervoor dat u ten minste 1 GB ruimte in de flitser hebt om een nieuw beeld uit te vouwen. Reinig oude installatiebestanden als er onvoldoende ruimte is.

Switch#install remove inactive

Cleaning up unnecessary package files No path specified, will use booted path flash:packages.conf Cleaning flash: Scanning boot directory for packages ... done. Preparing packages list to delete ... cat9k-cc\_srdriver.16.06.01.SPA.pkg File is in use, will not delete. cat9k-espbase.16.06.01.SPA.pkg File is in use, will not delete. cat9k-rpbase.16.06.01.SPA.pkg File is in use, will not delete. cat9k-rpboot.16.06.01.SPA.pkg File is in use, will not delete. cat9k-sipbase.16.06.01.SPA.pkg

File is in use, will not delete. cat9k-sipspa.16.06.01.SPA.pkg File is in use, will not delete. cat9k-srdriver.B16.06.01.SPA.pkg File is in use, will not delete. cat9k-webui.16.06.01.SPA.pkg File is in use, will not delete. packages.conf File is in use, will not delete. done. The following files will be deleted: [R0]: /flash/cat9k-cc\_srdriver.16.06.01.SPA.pkg /flash/cat9k-espbase.16.06.01.SPA.pkg /flash/cat9k-rpbase.16.06.01.SPA.pkg /flash/cat9k-rpboot.16.06.01.SPA.pkg /flash/cat9k-sipbase.16.06.01.SPA.pkg /flash/cat9k-sipspa.16.06.01.SPA.pkg /flash/cat9k-srdriver.16.06.01.SPA.pkg /flash/cat9k-webui.16.06.01.SPA.pkg /flash/cat9k\_1.bin /flash/cat9k\_1.conf /flash/cat9k\_2.1.conf /flash/cat9k\_2.bin /flash/cat9k\_2.conf /flash/cat9k\_iosxe.16.06.01.SSA.bin /flash/packages.conf.00- Do you want to remove the above files? [y/n]y [R0]: Deleting file flash:cat9k-cc\_srdriver.16.06.01.SPA.pkg ... done. Deleting file flash:cat9k-espbase.16.06.01.SPA.pkg ... done. Deleting file Deleting file flash:cat9k-rpbase.16.06.01.SPA.pkg ... done. Deleting file flash:cat9k-rpboot.16.06.01.SPA.pkg ... done. Deleting file flash:cat9k-sipbase.B16.06.01.SPA.pkg ... done. Deleting file flash:cat9k-sipspa.16.06.01.SPA.pkg ... done. Deleting file flash:cat9k-srdriver.16.06.01.SPA.pkg ... done. Deleting file flash:cat9k-webui.16.06.01.SPA.pkg ... done. Deleting file flash:cat9k\_1.bin ... done. Deleting file flash:cat9k\_1.conf ... done. Deleting file flash:cat9k\_2.1.conf ... done. Deleting file flash:cat9k\_2.bin ... done. Deleting file flash:cat9k\_2.conf ... done. Deleting file flash:cat9k\_iosxe.16.06.01.SSA.bin ... done. Deleting file flash:packages.conf.00- ... done. SUCCESS: Files deleted. --- Starting Post\_Remove\_Cleanup --- Performing Post\_Remove\_Cleanup on Active/Standby [R0] Post\_Remove\_Cleanup package(s) on R0 [R0] Finished Post\_Remove\_Cleanup on R0 Checking status of Post\_Remove\_Cleanup on [R0] Post Remove Cleanup: Passed on [R0] Finished Post\_Remove\_Cleanup

SUCCESS: install\_remove Tue Jun 20 14:16:29 PDT 2017

#### **Stap 2. Nieuwe afbeelding naar Flash kopiëren**

In dit voorbeeld kopieert u de afbeelding van TFTP-server naar de flitser van de supervisor.

```
Switch#copy tftp: bootflash:
Address or name of remote host []? 172.16.53.46
Source filename []? cat9k_iosxe.16.06.02.SPA.bin
Destination filename [cat9k_iosxe.16.06.02.SPA.bin]?
Accessing tftp://172.16.53.46//cat9k_iosxe.16.06.02.SPA.bin...
Loading /cat9k_iosxe.16.06.02.SPA.bin from 10.8.0.6 (via GigabitEthernet0/0):
!!!!!!!!!!!!!!!!!!!!!!!!!!!!!!!!!!!!!!!!!!!!!!!!!!!!!!!!!!!!!!!!!!!!!!!!!!!!!!!!!!!!!!!!!!!!!!!!!!!!!!!!!!!!!!!!
!!!!!!!!!!!!!!!!!!!!!!!!!!!!!!!!!!!
[OK - 601216545 bytes]
601216545 bytes copied in 50.649 secs (11870255 bytes/sec)
Step 3 Use the dir flash command to confirm that the image has been successfully copied to flash.
Switch#dir bootflash:*.bin
Directory of bootflash:/*.bin
Directory of flash:/
434184 -rw- 601216545 Jul 26 2017 10:18:11 -07:00 cat9k_iosxe.16.06.02.SPA.bin
11353194496 bytes total (8976625664 bytes free)
```
#### **Stap 3. Opstartverklaring controleren**

Zorg ervoor dat de laarsverklaring wordt gevormd aan pack.conf alvorens u 16.6.2 in installeermodus bevordert. Als deze optie is ingesteld op **.bin**, moet u deze wijzigen in **pack.conf**.

```
Switch#show boot
BOOT variable = bootflash:packages.conf;
Configuration Register is 0x2
MANUAL_BOOT variable = no
BAUD variable = 9600
ENABLE BREAK variable =
BOOTMODE variable does not exist
IPXE_TIMEOUT variable does not exist
CONFIG_FILE variable =
```

```
If your switches are configured with auto boot, then the switch automatically boots up with the new imag
If not, you can manually boot flash:packages.conf
Switch: boot flash:packages.conf
```
#### **Stap 4. Software Installeer afbeelding naar Flash**

Gebruik **install add file activation commit** opdracht om de doelafbeelding te installeren om te flitsen. U kunt naar de bronafbeelding wijzen op uw TFTP-server of in bootflash als u de afbeelding hebt gekopieerd naar flash. In dit voorbeeld hebt u de afbeelding al naar de flitser gekopieerd.

Switch#install add file bootflash:cat9k\_iosxe.16.06.02.SPA.bin activate commit install\_add\_activate\_commit: START Mon Nov 13 23:24:02 UTC 2017 System configuration has been modified. Press Yes(y) to save the configuration and proceed. Press No(n) for proceeding without saving the configuration. Press Quit(q) to exit, you can save configuration and re-enter the command. [y/n/q]y Building configuration... [OK]Modified configuration has been saved \*Nov 13 23:24:09.935: %SYS-2-PRIVCFG\_ENCRYPT: Successfully encrypted private config file \*Nov 13 23:24:11.314: %IOSXE-5-PLATFORM: R1/0: Nov 13 23:24:11 install\_engine.sh: %INSTALL-5-INSTALL\_ST This operation requires a reload of the system. Do you want to proceed? Please confirm you have changed boot config to flash:packages.conf [y/n]y --- Starting Add --- Performing Add on Active/Standby [R1] Add package(s) on R1 [R1] Finished Add on R1 Checking status of Add on [R1] Add: Passed on [R1] Finished Add install\_add\_activate\_commit: Activating PACKAGE \*Nov 13 23:25:28.589: %IOSXE-4-PLATFORM: R1/0: kernel: ISOFS: Unable to identify CD-ROM format.Followin /flash/cat9k-wlc.16.06.02.SPA.pkg /flash/cat9k-webui.16.06.02.SPA.pkg /flash/cat9k-srdriver.16.06.02.SPA.pkg /flash/cat9k-sipspa.16.06.02.SPA.pkg /flash/cat9k-sipbase.16.06.02.SPA.pkg /flash/cat9k-rpboot.16.06.02.SPA.pkg /flash/cat9k-rpbase.16.06.02.SPA.pkg /flash/cat9k-guestshell.16.06.02.SPA.pkg /flash/cat9k-espbase.16.06.02.SPA.pkg /flash/cat9k-cc\_srdriver.16.06.02.SPA.pkg This operation requires a reload of the system. Do you want to proceed? [y/n]y --- Starting Activate --- Performing Activate on Active/Standby [R1] Activate package(s) on R1 head: invalid number of lines: '/tmp/Activate.rp-1-1-1.20171113232845.out.log' [R1] Finished Activate on R1 Checking status of Activate on [R1] Activate: Passed on [R1] Finished Activate --- Starting Commit --- Performing Commit on Active/Standby \*Nov 13 23:28:47.521: %IOSXE-5-PLATFORM: R1/0: Nov 13 23:28:47 rollback\_timer sh: %INSTALL-5-INSTALL\_AU [R1] Finished Commit on R1 Checking status of Commit on [R1] Commit: Passed on [R1] Finished Commit Install will reload the system now! SUCCESS: install\_add\_activate\_commit Mon Nov 13 23:29:14 UTC 2017 Switch# \*Nov 13 23:29:14.578: %IOSXE-5-PLATFORM: R1/0: Nov 13 23:29:14 install\_engine.sh: %INSTALL-5-INSTALL\_CO Initializing Hardware... System Bootstrap, Version 16.6.1r [FC2], RELEASE SOFTWARE (P) Compiled Sat 07/15/2017 10:06:12.23 by rel Current image running: Primary Rommon Image Last reset cause: SoftwareResetTrig C9400-SUP-1 platform with 16777216 Kbytes of main memory Preparing to autoboot. [Press Ctrl-C to interrupt] 0 attempting to boot from [bootflash:packages.conf] Located file packages.conf # ####################################################################################################################################################################### Validate packages: SHA-1 hash: calculated 550C9730:667B2788:DD6F6B06:D0FFA819:01A315DA expected 550C9730:667B2788:DD6F6B06:D0FFA819:01A315DA %IOSXEBOOT-4-BOOTLOADER\_UPGRADE: (rp/1): ### Mon Nov 13 23:32:20 Universal 2017 PLEASE DO NOT POWER CYCL %IOSXEBOOT-4-BOOTLOADER\_UPGRADE: (rp/1): boot loader upgrade successful << Bootloader upgrade done %IOSXEBOOT-4-BOOTLOADER\_UPGRADE: (rp/1): Reloading the Supervisor to enable the New BOOTLOADER Initializing Hardware... Initializing Hardware... Initializing Hardware... System Bootstrap, Version 16.6.2r[FC1], RELEASE SOFTWARE (P) Compiled Tue 10/31/2017 11:38:44.98 by rel Current image running: Primary Rommon Image Last reset cause: SoftwareResetTrig C9400-SUP-1 platform with 16777216 Kbytes of main memory Preparing to autoboot. [Press Ctrl-C to interrupt] 0 attempting to boot from [bootflash:packages.conf] Located file packages.conf # ####################################################################################################################################################################### Validate packages: SHA-1 hash: calculated 550C9730:667B2788:DD6F6B06:D0FFA819:01A315DA expected 550C9730:667B2788:DD6F6B06:D0FFA819:01A315DA Restricted Rights Legend Use, duplication, or disclosure by the Government is subject to restrictions as set forth in subparagraph (c) of the Commercial Computer Software - Restricted Rights clause at FAR sec. 52.227-19 and subparagraph (c) (1) (ii) of the Rights in Technical Data and Computer Software clause at DFARS sec. 252.227-7013.

cisco Systems, Inc.

 170 West Tasman Drive San Jose, California 95134-1706

Cisco IOS® Software [Everest], Catalyst L3 Switch Software (CAT9K\_IOSXE), Version 16.6.2, RELEASE SOFTW/ Technical Support: http://www.cisco.com/techsupport Copyright (c) 1986-2017 by Cisco Systems, Inc. Compiled Wed 01-Nov-17 07:26 by mcpre

#### **Stap 5. Controleer nieuwe pakketten en afbeeldingen na de upgrade**

Nadat de software met succes is geïnstalleerd, verifieert dat de flitsverdeling de nieuwe .pkg dossiers heeft. Je kunt de voorbeelduitvoer hier zien.

Switch#dir bootflash:\*.pkg Directory of bootflash:/\*.pkg

```
Directory of bootflash:/
```
405607 -rw- 5186504 Nov 13 2017 22:36:25 +00:00 cat9k-cc\_srdriver.16.06.02.SPA.pkg 405608 -rw- 76649412 Nov 13 2017 22:36:27 +00:00 cat9k-espbase.16.06.02.SPA.pkg 405609 -rw- 1536964 Nov 13 2017 22:36:27 +00:00 cat9k-guestshell.16.06.02.SPA.pkg 405610 -rw- 380625856 Nov 13 2017 22:36:38 +00:00 cat9k-rpbase.16.06.02.SPA.pkg 405616 -rw- 29580684 Nov 13 2017 22:36:48 +00:00 cat9k-rpboot.16.06.02.SPA.pkg 405611 -rw- 27612100 Nov 13 2017 22:36:39 +00:00 cat9k-sipbase.16.06.02.SPA.pkg 405614 -rw- 12268480 Nov 13 2017 22:36:41 +00:00 cat9k-webui.16.06.02.SPA.pkg 405612 -rw- 54981568 Nov 13 2017 22:36:40 +00:00 cat9k-sipspa.16.06.02.SPA.pkg 405613 -rw- 6521796 Nov 13 2017 22:36:40 +00:00 cat9k-srdriver.16.06.02.SPA.pkg 405615 -rw- 1536960 Nov 13 2017 22:36:41 +00:00 cat9k-wlc.16.06.02.SPA.pkg 11250098176 bytes total (8812113920 bytes free)

Aangezien beide supervisors individueel worden opgewaardeerd, neem de eerste supervisor in groef 5 op. Het moet toetreden als standby supervisor.

Checking module status with both supervisors inserted Switch#show module Chassis Type: C9410R

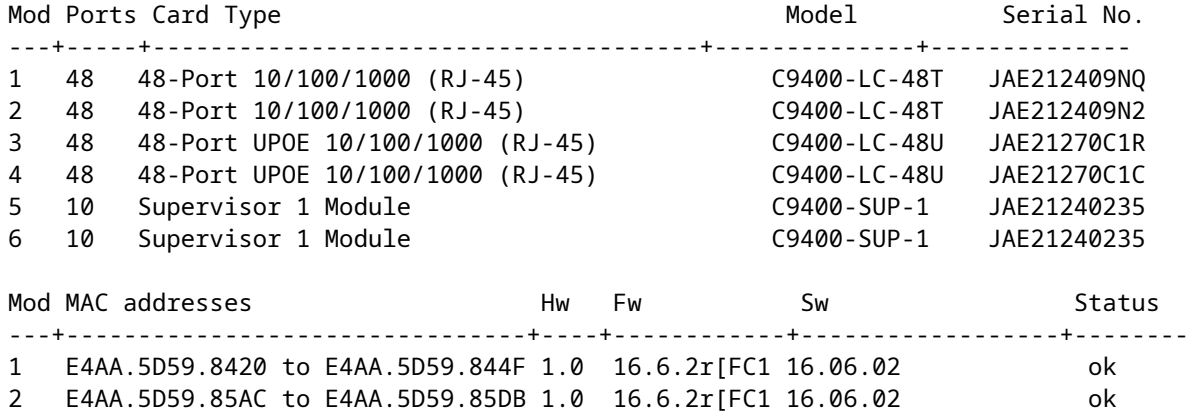

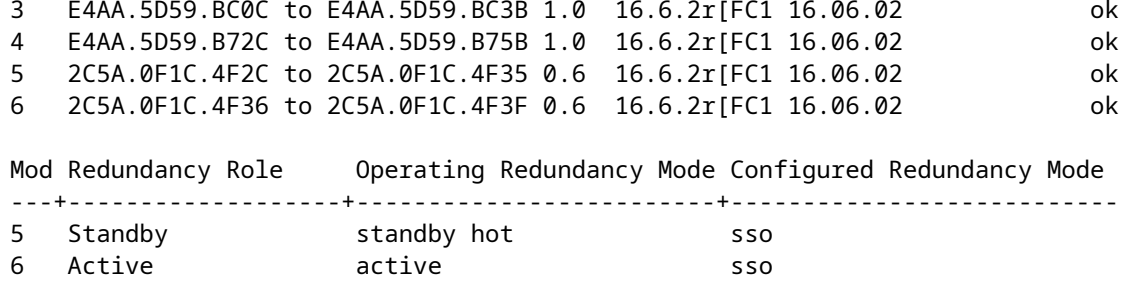

## **Redundantie controleren**

De supervisor modules in Catalyst 9400 (hardware) ondersteunen redundantie. Softwareredundantie wordt ondersteund in Cisco IOS ® XE Everest 16.6.2. In softwareversie 16.6.2, wordt de eigenschap van de Redundantie van de RPR niet ondersteund. Gebruik **tonen redundantie** en **tonen platform software iomd redundantie** opdrachten om ervoor te zorgen dat zowel Stateful Switchover (SSO) gevormd als IOMD is voordat u overschakelt.

### **RPR-redundantie**

Wanneer een stand-by supervisor engine in RPR-modus draait, wordt deze gestart in een gedeeltelijk geïnitialiseerde toestand en gesynchroniseerd met de permanente configuratie van de actieve supervisor engine. RPR wordt niet ondersteund op de huidige release 16.6.2.

In het geval van de overschakeling van de supervisor motor, wordt het verkeer onderbroken omdat in RPR wijze alle fysieke havens opnieuw beginnen aangezien er geen staat wordt gehandhaafd tussen supervisor motoren die op moduletypes en status betrekking heeft. Na switchover, wanneer de standby supervisor engine zijn initialisatie voltooit, leest het hardware informatie direct van de module en wordt het de actieve supervisor engine.

### **SSO-redundantie**

Wanneer een stand-by supervisor engine in SSO-modus draait, start de stand-by supervisor engine in een volledig geïnitialiseerde toestand en synchroniseert met de permanente configuratie en de actieve configuratie van de actieve supervisor engine. Het onderhoudt vervolgens de status op de hier genoemde protocollen, en alle wijzigingen in hardware en software status voor functies die stateful switchover ondersteunen worden in synchronisatie gehouden.

Dientengevolge, biedt het nul onderbreking aan Layer 2 zittingen in een overtollige supervisor motorconfiguratie aan.

Omdat de standby supervisor engine de hardwareverbindingsstatus van elke link herkent, blijven poorten die actief waren voor de overschakeling, waaronder de uplink-poorten vallen. Omdat uplinkpoorten zich fysiek op de supervisor-engine bevinden, kunnen ze echter worden losgekoppeld als de supervisor-engine wordt verwijderd.

Als de actieve supervisor engine mislukt, wordt de stand-by supervisor engine actief. Deze nieuw actieve supervisor engine gebruikt bestaande Layer 2-switching informatie om het verkeer te blijven doorsturen.

**IOMD is Input Output Module Driver software process. Check if IOMds are ready and have initialized Software/hardware.**

```
Switch# show platform software iomd redundancy
     Configured Redundancy Mode = sso
      Operating Redundancy Mode = sso
                Local RF state = ACTIVE
                  Peer RF state = STANDBY HOT
slot PSM STATE SPA INTF HA_STATE HA_ACTIVE
   1 ready started ready 00:10:49
  2 ready started ready 00:10:49<br>3 ready started ready 00:10:48
        3 ready started ready 00:10:48
   4 ready started ready 00:10:49
 5 ready started ready 00:10:54
 6 ready started ready 00:10:53 ***active RP
Switch#show redundancy 
Redundant System Information :
------------------------------
 Available system uptime = 31 minutes
Switchovers system experienced = 0
 Standby failures = \theta Last switchover reason = none
 Hardware Mode = Duplex
 Configured Redundancy Mode = sso
 Operating Redundancy Mode = sso
 Maintenance Mode = Disabled
 Communications = Up
Current Processor Information :
-------------------------------
 Active Location = slot 6
 Current Software state = ACTIVE
 Uptime in current state = 31 minutes
 Image Version = Cisco IOS ®Software [Everest], Catalyst L3 Switch Software (CAT9K_IOSXE), Version 16.6.2,
 RELEASE SOFTWARE (fc2)
Technical Support: http://www.cisco.com/techsupport
Copyright (c) 1986-2017 by Cisco Systems, Inc.
Compiled Wed 01-Nov-17 07:26 by mcpre
 BOOT = bootflash:packages.conf;
CONFIG FILE =
 Configuration register = 0x2
Peer Processor Information :
----------------------------
 Standby Location = slot 5
 Current Software state = STANDBY HOT 
 Uptime in current state = 26 minutes
 Image Version = Cisco IOS ®Software [Everest], Catalyst L3 Switch Software (CAT9K_IOSXE), Version 16.6
  RELEASE SOFTWARE (fc2)
Technical Support: http://www.cisco.com/techsupport
Copyright (c) 1986-2017 by Cisco Systems, Inc.
Compiled Wed 01-Nov-17 07:26 by mcpre
 BOOT = bootflash:packages.conf;
 CONFIG FILE =
  Configuration register = 0x2
```
### Over deze vertaling

Cisco heeft dit document vertaald via een combinatie van machine- en menselijke technologie om onze gebruikers wereldwijd ondersteuningscontent te bieden in hun eigen taal. Houd er rekening mee dat zelfs de beste machinevertaling niet net zo nauwkeurig is als die van een professionele vertaler. Cisco Systems, Inc. is niet aansprakelijk voor de nauwkeurigheid van deze vertalingen en raadt aan altijd het oorspronkelijke Engelstalige document (link) te raadplegen.